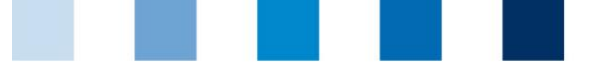

Qualitätssicherung. Vom Landwirt bis zur Ladentheke.

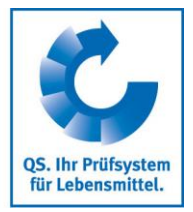

## **Instrucción: Envío de datos de acceso a productores coordinados**

En el menú "Master data", seleccione la opción "Login data"

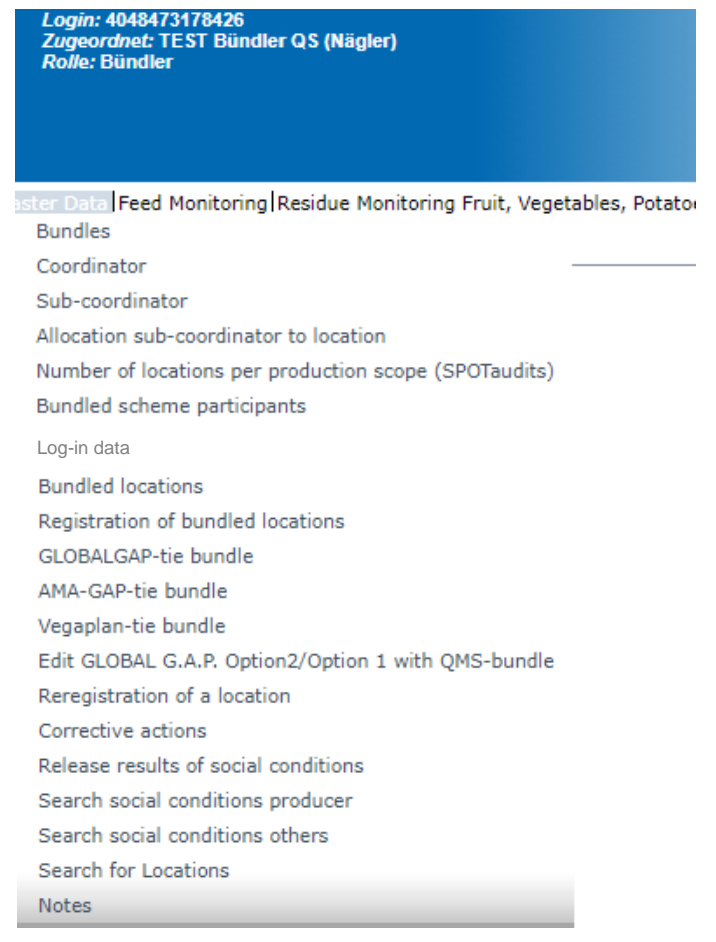

**En la pantalla siguiente, elija la opción pre-seleccionada: no access data** 

- Luego refrescar la pantalla: Mostrar todos los productores que aún no han recibido los datos de acceso
- **Marcar los productores relevantes**

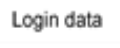

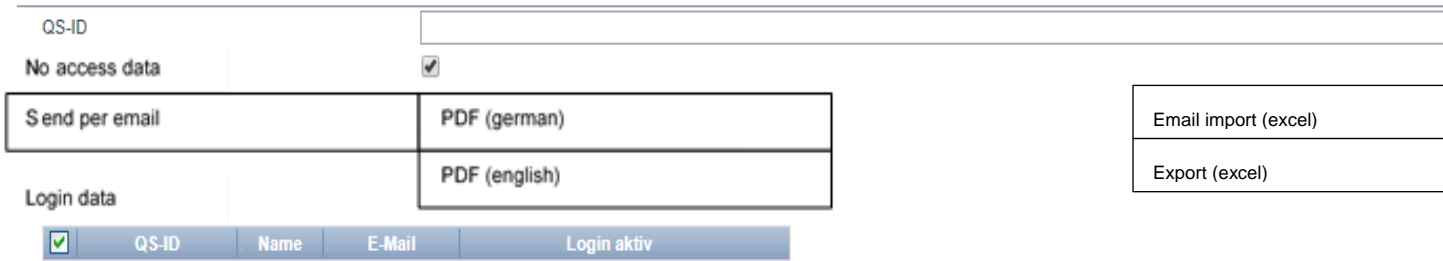

**Instrucción: Envío de datos de acceso a productores coordinados**

Version: 07.09.2018 Status: • Freigabe Seite 1 von 3

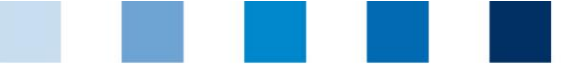

Qualitätssicherung. Vom Landwirt bis zur Ladentheke.

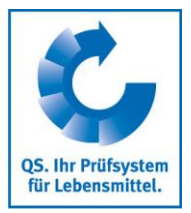

**EXISTER EXISTER DES POSIBILIDADES** para el envío de los datos de acceso:

- **Envío como email (botón: send per mail)** El email será enviado en el idioma que esté seleccionado para el administrador de la empresa
- **Envío como carta (botón: PDF)** Los PDFs pueden ser generados en dos idiomas (alemán/inglés)
- El productor recibe los datos de acceso por email o correo postal.

TEST Bündler QS (Nägler), Adenaueralle 113, 53113 Bonn

Test7 Mr. bjkdw nsjk blaweg 4 53113 Bonn

Bonn, 06.09.2018

## Access to your stored data in the QS scheme

Dear Mr. nsjk,

In order for you to be able to view and check your own data in the future, we have created the possibility for you to view your data...

Via the internet address https://www.q-s.de/softwareplattform you can dial into the software platform with the help of your username and password.

Please note the upper and lower case of the password !

User-ID: 4048473178471 Password: KQRW6s3W=qOwtk5I

Note: When logging in for the first time, you will be prompted to re-assign a password yourself.

Yours sincerely.

Pau Hippo

TEST Bündler QS (Nägler) Adenaueralle 113 53113 Bonn

> **Instrucción: Envío de datos de acceso a productores coordinados**

Version: 07.09.2018 Status: • Freigabe Seite 2 von 3

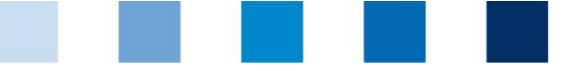

Qualitätssicherung. Vom Landwirt bis zur Ladentheke.

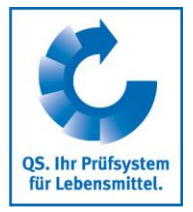

El productor puede acceder a la plataforma de software con los datos de acceso proporcionados

En la primera sesión, el productor debe definir un nuevo password.

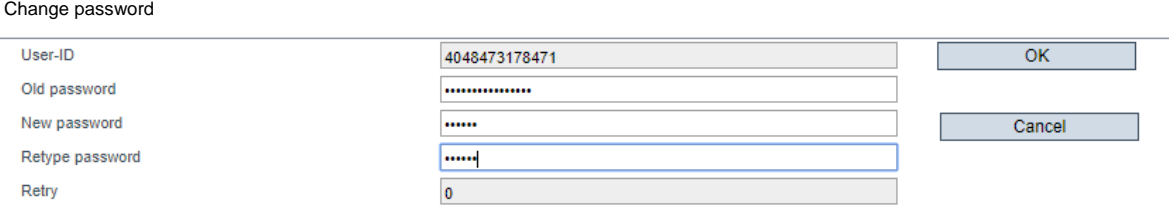

**Posteriormente el productor tiene acceso a sus datos.** 

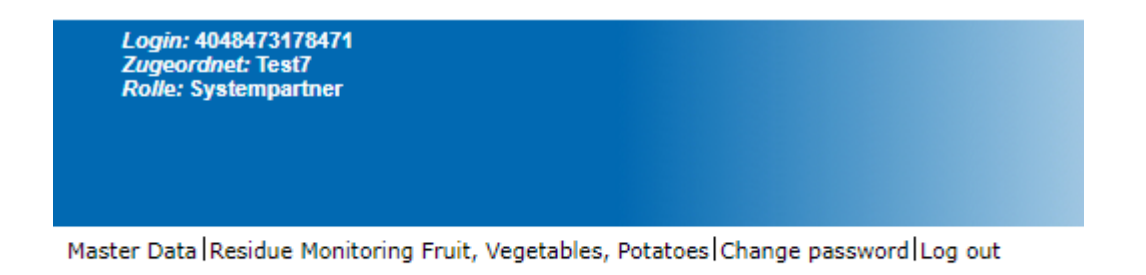

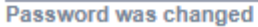

**Los datos de acceso deben ser enviados de nuevo cuando haya un cambio de coordinador y** cuando el coordinador vuelva a activar a un productor que estaba de-registrado. Los datos anteriores ya no son válidos.

**Interfaz:** 

En el siguiente enlace de nuestro website puede encontrar información adicional sobre el uso de la interfaz para la distribución de los datos de acceso **Interface coordinators agriculture/production**

## **QS Qualität und Sicherheit GmbH**

Geschäftsführer: Dr. H.-J. Nienhoff Schedestraße 1-3, 53113 Bonn Tel +49 228 35068-0, [info@q-s.de](mailto:info@q-s.de)

**Instrucción: Envío de datos de acceso a productores coordinados**